# **BADA**

# **L-12/L-20/L-20R オーディオドライバ v2 追補マニュアル**

2020 年 9 月

L-12/L-20/L-20R ドライバのバージョン 2 以降から、パソコンへの上りのチャンネル 1/2 にマスターフ ェーダー通過後の信号を選べるようになりました。

配信ソフトウェアや音声通話ソフトウェアへの入力チャンネルが、パソコンへの上りのチャンネル 1/2 に固定されているようなソフトウェアに対し、マスターフェーダー通過後の信号を入力することができ るようになります。

ドライバのコントロールパネルから、設定を切り替えることができます。以下に Windows/Mac での設 定手順を記載します。L-12 の画像を用いて説明を行いますが、L-20/L-20R でも同様の操作となります。

#### **Windows**

- 1. [コントロールパネル]→[ハードウェアとサウンド]内にある[ZOOM L-12 Control Panel]または [ ZOOM L-20 Control Panel]を開きます。
- 2. [Channel]タブを開きます。

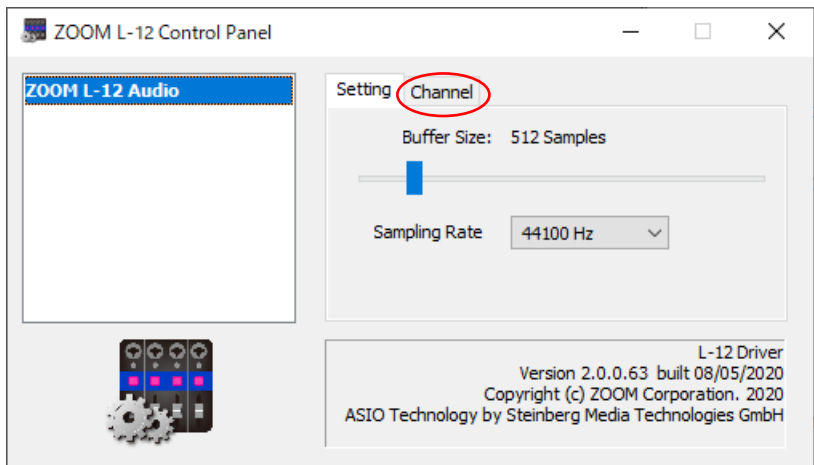

3. オーディオインターフェースの入力チャンネル設定を選択します。

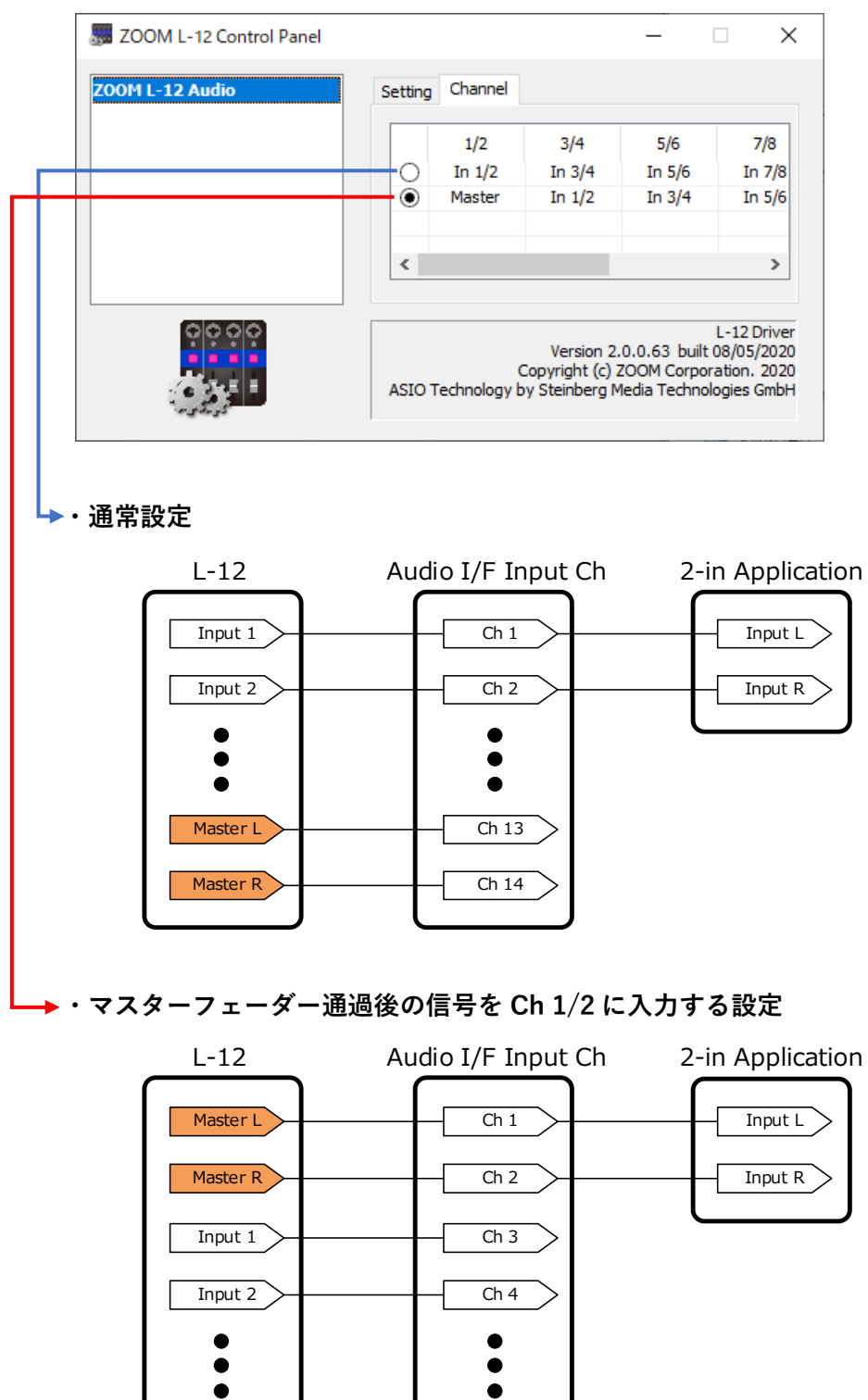

#### **NOTE**

この設定はパソコンに保存されます。

**Mac**

1. [システム環境設定]内にある[ZOOM L-12 Driver]または[ZOOM L-20 Driver]を開きます。

 $\bullet \bullet \circ \left( \left. \right. \right. \right)$  (  $\bullet$  )  $\left. \right. \bullet$  (  $\bullet$  ) ZOOM L-12 Driver Q<sub>検索</sub> Setting ZOOM L-12 Driver Channel  $1/2$  $3/4$  $5/6$  $7/8$  $9/10$ In 1/2 | In 3/4 | In 5/6 | In 7/8 | In 9/10  $\bullet$ Master In 1/2 In 3/4 In 5/6 In 7/8 ZOOM L-12 Driver Version 2.0.0<br>Version 2.0.0<br>Copyright (c) ZOOM Corporation, 2020 **・通常設定** L-12 Audio I/F Input Ch 2-in Application Ch<sub>1</sub> Input L Input 1 Input 2  $\overline{ch2}$ Input R  $\bullet$  $\bullet$  $\bullet$  $\bullet$  $\bullet$  $\bullet$ Master L  $Ch<sub>13</sub>$ Master R Ch 14 **・マスターフェーダー通過後の信号を Ch 1/2 に入力する設定** L-12 Audio I/F Input Ch 2-in Application Master L  $\overline{ch1}$ Input L

 $Ch<sub>2</sub>$ 

 $\overline{ch3}$ 

 $Ch<sub>4</sub>$ 

 $\bullet$ 

 $\bullet$ 

 $\bullet$ 

2. オーディオインターフェースの入力 Ch の設定を選択します。

### **NOTE**

この設定はパソコンに保存されます。

Master R

Input 1

Input 2

 $\bullet$  $\ddot{\bullet}$ 

 $\bullet$ 

Input R

#### ©2020 ZOOM CORPORATION

本マニュアルの一部または全部を無断で複製/転載することを禁じます。 ◎Windows®は、Microsoft®社の商標または登録商標です。 ◎Mac は、Apple Inc.の商標または登録商標です。

## **株式会社ズーム**

〒101-0062 東京都千代田区神田駿河台 4-4-3 [zoomcorp.com](https://zoomcorp.com/)